# PBRTv4-小专题-PBRT 的 CMakeLists.txt 解读

#### Dezeming Family

2023 年 8 月 31 日

DezemingFamily 系列文章和电子文档全部都有免费公开的电子版,可以很方便地进行修改和重新发 布。如果您获得了 DezemingFamily 的系列文章,可以从我们的网站 [https://dezeming.top/] 找到最新的 版本。对文章的内容建议和出现的错误也欢迎在网站留言。

2023 年 9 月 6 日:完成本文第一版。

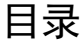

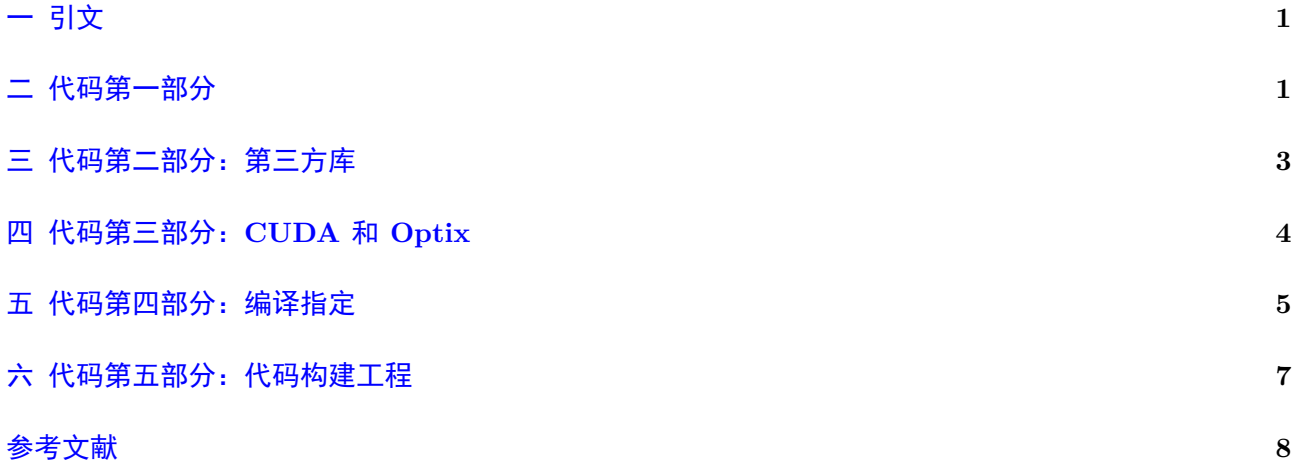

# <span id="page-1-0"></span>一 引文

我本人也对 CMakeLists.txt 的编写并没有那么熟悉,还好 PBRT 的 CMakeLists.txt 也没那么长, 所 以就提供一个详细的解读。一方面是为了更熟悉 PBRT 工程,另一方面也是为了自己以后能够更好地编 写 CMakeLists.txt。

## <span id="page-1-1"></span>二 代码第一部分

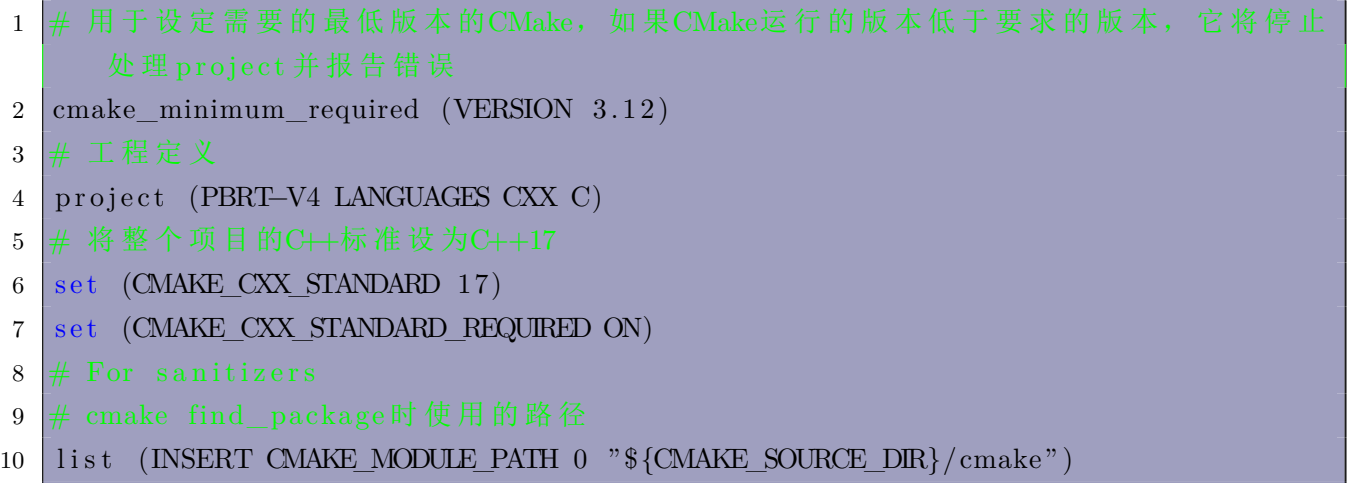

CMAKE\_MODULE\_PATH 是一个列表,是在检查 CMake 附带的默认模块之前,指定要由 include() 或 find\_package() 命令加载的 CMake 模块的搜索路径的目录列表。因为如果工程复杂,可能需要编写一 些 cmake 模块。默认情况下,它为空。INSERT 和 0 表示把后面表示的路径插入到列表索引 0 的位置。如 果把该值打印出来,就是 PBRT 源码目录下的 cmake 目录:

 $1 \#$  用 message打 印 调 试 信 息

```
2 message ("CMAKE_MODULE_PATH_{\leq}, ${CMAKE_MODULE_PATH}$")
```
下面的内容提供了一些选项:

```
1 option (PBRT_FLOAT_AS_DOUBLE "Use<sub>⊔</sub>64-bit<sub>⊔</sub>floats" OFF)
2 option (PBRT_BUILD_NATIVE_EXECUTABLE "Build executable optimized for 
CPU
        \rm{architecture\_of\_system\_pbrt\_was\_built\_on" \ ON)}3 option (PBRT_DBG_LOGGING "Enable<sub>L</sub>(very<sub>Li</sub>verbose!)<sub>Li</sub>debug<sub>Li</sub>logging" OFF)
4 option (PBRT_NVTX "Insert UNVTX<sub>u</sub> annotations ufor UNVIDIA<sup>U</sup> Profiling uand<sub>u</sub>
        Debugging<sub>U</sub>Tools" OFF)5 option (PBRT_NVML "Use<sub>L</sub>NVML<sub>u</sub>for<sub>LI</sub>GPU<sub>LI</sub> performance<sub>Li</sub>measurement" OFF)
6 option (PBRT USE PREGENERATED RGB TO SPECTRUM TABLES "Use<sub>u</sub> pregenerated \Boxrgbspectrum_*.cpp<sub>u</sub>files<sub>u</sub>rather<sub>u</sub>than<sub>u</sub>running<sub>u</sub>rgb2spec_optuto<sub>u</sub>generateuthem
```
 $u^{\text{at}}$ <sup>build</sup>  $u^{\text{time}}$  OFF)

在 CMake 中可以看到这些选项,并选择是否打开(鼠标放在条目上会显示信息):

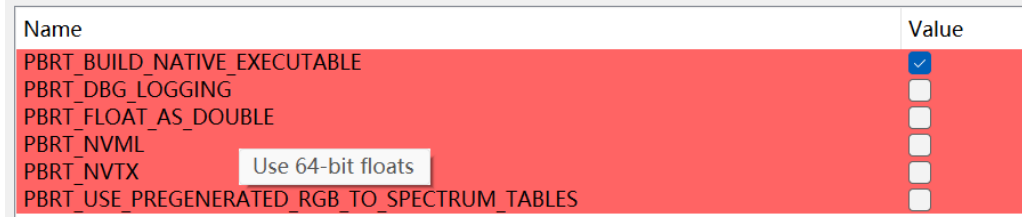

NVTX(Nvidia Tools Extension Library): 提供了 annotation 接口,方便可视化查看各个函数各个部 分的耗时情况。

\$ENV 用于获取环境变量,如果不存在该环境变量就会设置为空,此时就需要我们自己手动去设置。

```
1 set (PBRT_OPTIX7_PATH $ENV{PBRT_OPTIX7_PATH} CACHE PATH "Path<sub>utou</sub>OptiX<sub>u</sub>7<sub>u</sub>SDK
     " )
2 set (PBRT GPU SHADER MODEL "" CACHE STRING "")
     下面如何没有设置 CMake 类型或者 CMake 配置类型, 就会打印信息并设置为 Release 类型。
1 if (NOT CMAKE BUILD TYPE AND NOT CMAKE CONFIGURATION TYPES)
2 message (STATUS " Setting ␣ build ␣ type ␣ to ␣ ' Release ' ␣ as ␣none␣was␣ s p e c i f i e d . " )
3 set (CMAKE BUILD TYPE Release CACHE STRING "Choose<sub>u</sub>the<sub>u</sub>type<sub>u</sub>of<sub>u</sub>build."
       FORCE)
4 set_property (CACHE CMAKE_BUILD_TYPE PROPERTY STRINGS "Debug" "Release" "
       MinSizeRel " " RelWithDebInfo " )
5 \mid \text{endif} ()
  不过 CMake 配置类型默认是有的:
1 CMAKE_CONFIGURATION_TYPES = Debug ; Release ; MinSizeRel ; RelWithDebInfo
     然后定义了一个函数:
1 function (CHECK EXT NAME DIR HASH)
  CHECK_EXT 是函数名,后面的都是其参数。该函数用来检查 DIR 所示目录是否存在,并检查对应的
  Hash 是否正确。该函数在下面被多次调用,检查了 OpenEXR/OpenVDB 等很多第三方库。
     将预处理器定义添加到源文件的编译中:
1 add_compile_definitions ( "$<$<CONFIG:DEBUG>:PBRT_DEBUG_BUILD>" )
  其中,参数是一个逻辑表达式 (logical expression), 用于创建条件输出。基本表达式是 0 和 1 表达式。由于
  其他逻辑表达式的计算结果为 0 或 1, 因此可以组合它们来创建条件输出。因此, 如果当前编译是 Debug
  模式, 就把 PBRT_DEBUG_BUILD 作为预编译宏。
     启用测试(一定要在工程根目录下的 CMakeLists.txt 中设置,不然执行 make test 时会报错)。
1 enable_testing ( )
     通过 find_package 引入库(该方式只对支持 cmake 编译安装的库或者 camke 官方库有效):
1 find package (Sanitizers)
2 find package (Threads)
3
4 find_package (OpenGL REQUIRED)
     显式添加文件夹, 在 visual studio 目录中生成文件夹:
1 set property (GLOBAL PROPERTY USE FOLDERS ON)
```
set\_property 作用域可以是 GLOBAL, DIRECTORY, TARGET。当启动可以生成文件夹时, 下面的代 码(出现在本文的 CMakeLists.txt 后面)就把目标工程 soac 放在 visual studio 目录下的 cmd 目录里:

1 set\_property (TARGET soac PROPERTY FOLDER "cmd" )

如果是使用微软的 C++ 编译器, 就增加下面三个宏: PBRT\_IS\_MSVC:

 $1 \mid if \quad (MSVC)$ 

2 list (APPEND PBRT DEFINITIONS "PBRT IS MSVC" " CRT SECURE NO WARNINGS" )

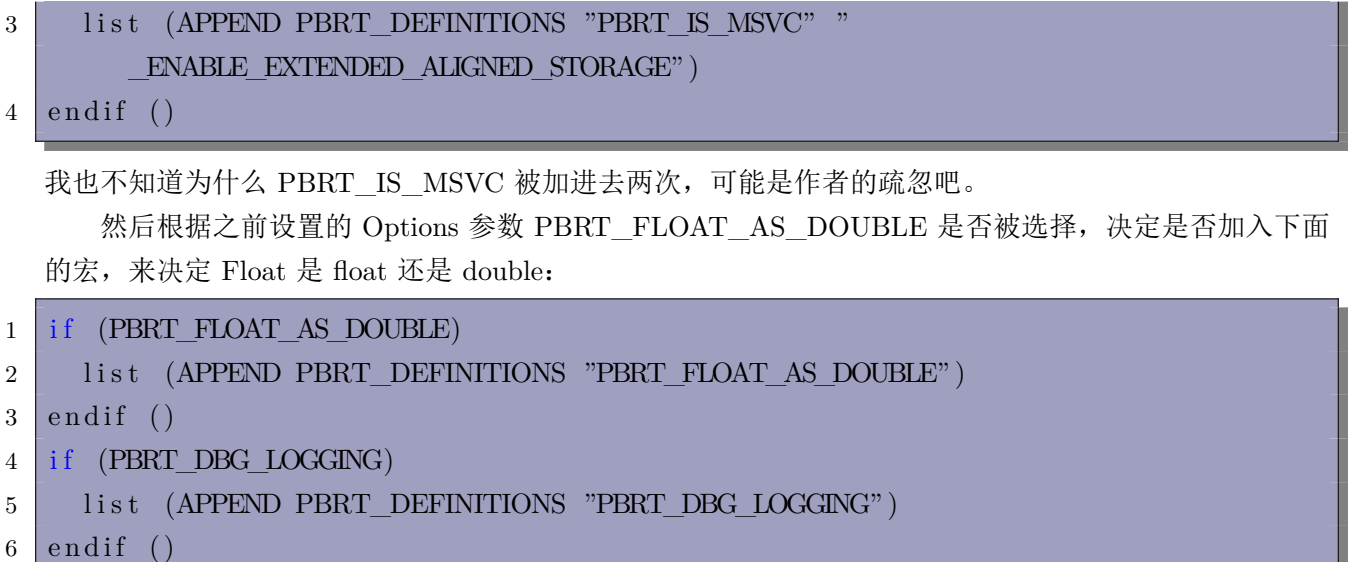

# <span id="page-3-0"></span>三 代码第二部分:第三方库

设置编译为静态库,然后把第三方库的构建目录添加过来,该目录下也有一个 CMakeLists.txt 文件:

1 set (BUILD SHARED LIBS OFF)

```
2 add_subdirectory (${CMAKE_CURRENT_SOURCE_DIR}/src/ext)
```
新的子目录下的 CMakeLists.txt 的解释如下。 有很多行代码都包含下面的句子:

```
1 set (STB_INCLUDE ${CMAKE_CURRENT_SOURCE_DIR}/ stb PARENT_SCOPE)
```
意味着将变量 STB\_INCLUDE 提供给父 CMakeLists.txt 环境(PARENT\_SCOPE)所使用。有的库还 需要进一步使用它自己的 CMakeLists.txt, 因此有可能还会调用 add\_subdirectory 函数。在源码根目录 下的 CMakeLists.txt 中会把这些库都加进来:

 $1 \setminus \text{set} \setminus \text{PBRT} \setminus \text{LIBS} \dots$ 

回到根目录下的 CMakeLists.txt 中。如果是 Windows 系统就用如下指令(其他系统也有类似处理, 这里忽略):

```
1 if (CMAKE_SYSTEM_NAME STREQUAL Windows)
```

```
2 list (APPEND PBRT_DEFINITIONS "PBRT_IS_WINDOWS" "NOMINMAX")
```
find\_library 用来寻找库,可以给出库的路径,也可以用系统路径。

```
1 find library (PROFILE LIB profiler)
2 if (NOT PROFILE_LIB)
3 message (STATUS "Unable<sub>⊔toufind</sub><sub>L</sub>-lprofiler")
4 \mid e l s e ()5 message (STATUS "Found<sub>⊔</sub>-lprofiler: "${PROFILE LIB}")
```

```
6 \mid \text{endif} ()
```
如果找到,后面会将该库添加到 PBRT 使用的库列表中,否则就不添加。如果没有可添加的执行文件,只 能用 INTERFACE 来修饰, INTERFACE 库目标不编译源代码, 也不在磁盘上生成库文件。但是它可能 设置了属性,并且可以安装和导出,比如用 target\_link\_libraries 库来链接。

```
1 add library ( pbrt warnings INTERFACE)
2 target compile options (
3 pbrt_warnings
4 INTERFACE
5 . . . . . .
6 )
7 add_library ( pbrt_opt INTERFACE)
```
# <span id="page-4-0"></span>四 代码第三部分:**CUDA** 和 **Optix**

1 # 定义一个不显示在项目里的库工程, 用于设置一些属性并链接给其他工程

2 add\_library ( cuda\_build\_configuration INTERFACE)

```
3 \# 检查 CUDA 是否可用
```
- 4 include ( CheckLanguage )
- 5 check\_language (CUDA)

整个判断 cuda 是否可用以及执行后续内容的代码如下:

```
1 \# 判断是否可以用GPU编译以及执行编译
2 if (CMAKE CUDA COMPILER)
3 if (CUDA VERSION MAJOR LESS 11)
4 # 警告, 不使用GPU编译
5 . . . . . .
6 else ()
7 find_package (CUDA REQUIRED)
8 # 执行GPU编译设置
9 . . . . . . . .
```
执行 GPU 编译设置的代码基本结构如下:

```
1 \# 从 github 的VIAME上 copy 的代码, 我也不知道这是干什么的
2 if (NOT CUDA_VERSION_PATCH)
3 if (CUDA_NVCC_EXECUTABLE AND
4 CUDA_NVCC_EXECUTABLE STREQUAL CMAKE_CUDA_COMPILER AND
5 CMAKE_CUDA_COMPILER_VERSION MATCHES [ = [([0-9]+) \backslash , ([0-9]+) \backslash , ([0-9]+)]|=|)6 set (CUDA_VERSION_PATCH "${CMAKE_MATCH_3}")
7 elseif (CUDA_NVCC_EXECUTABLE)
8 execute_process (COMMAND ${CUDA_NVCC_EXECUTABLE} "-−version"
          OUTPUT_VARIABLE NOUT)
9 if (NOUT MATCHES [=V([0-9]+)\backslash ((0-9]+)\backslash ((0-9]+)]10 set (CUDA_VERSION_PATCH_"\{\text{CMAKE}_MATCH_3}")
11 end if ()
12 endif ()
13 \mid \text{endif} ()
14
15 if (CUDA VERSION MAJOR EQUAL 11 AND CUDA VERSION MINOR EQUAL 3 AND
      CUDA_VERSION_PATCH LESS 109)
```

```
16 # 报 错, 因 为CUDA 11.3 编 译 会 失 败
17 . . . . . .
18 \cdot \text{endif} ()
19
20 | if ("$\{PBRT\_OPTIX7\_PATH}"" STREQUAL "")
21 # 警告
22 else ()
23 \frac{1}{2} # 存在 Optix 才 允 许 使 用 CUDA编 译 器
24 enable_language (CUDA)
25 # 添加一些宏定义
26 list (APPEND PBRT_DEFINITIONS "PBRT_BUILD_GPU_RENDERER")
27 if (PBRT NVTX)
28 list (APPEND PBRT DEFINITIONS "NVTX")
29 endif ()
30 if (PBRT_NVML)
31 list (APPEND PBRT DEFINITIONS "PBRT USE NVML")
32 endif ()
33 set (PBRT_CUDA_ENABLED ON)
34 \# 配 置 Optix 环 境
35 . . . . . . .
```
配置 Optix 环境部分,

```
1 \neq 0 含 cuda头文件
2 include_directories (${CMAKE_CUDA_TOOLKIT_INCLUDE_DIRECTORIES})
3 \# \mathbb{E} \mathbb{E} nvcc 编译选项
4 target compile options (
5 pbrt_warnings
6 INTERFACE
7 . . . . . . .
8 )
9 \# Willie hears yeh..
10 string (APPEND CMAKE CUDA FLAGS "<sub>⊥</sub>−Xnvlink<sub>⊥</sub>−suppress−stack−size-warning")
11 target_compile_options (
12 cuda_build_configuration
13 INTERFACE
14 . . . . . . .
15 )
```
注意, pbrt\_warnings 和 cuda\_build\_configuration 都是前面声明过的定义为 INTERFACE 类型的库。 CMAKE\_CUDA\_FLAGS 用以设置 nvcc 编译选项。

剩下的关于 CUDA 和 Optix 的内容主要是设置其生成格式,包括 optix.cu.ptx\_embedded.c 文件等, 以后有时间再分析。

#### <span id="page-5-0"></span>五 代码第四部分:编译指定

检 查 当 前 编 译 器 是 否 支 持 C++ 编 译, "-march=native" 是 需 要 检 查 的 编 译 选 项, COM-PILER\_SUPPORTS\_MARCH\_NATIVE 是存储检查结果的变量名。

```
1 \neq \emptyset须包含
2 include ( CheckCXXCompilerFlag )
3 \mid \# \hat{\varpi} \hat{\varpi} \hat{\var4 check_cxx_compiler_flag ( "−march=native " COMPILER_SUPPORTS_MARCH_NATIVE)
5 if (COMPILER_SUPPORTS_MARCH_NATIVE AND PBRT_BUILD_NATIVE_EXECUTABLE)
6 target_compile_options ( pbrt_opt INTERFACE
7 "$<$<COMPILE_LANGUAGE:CUDA>:SHELL:−Xcompiler<sub>i</sub>>-march=native ")
8 \mid \text{endif} ()
```
下面的内容我也不是很理解,谷歌上也查不到什么资料:

```
1 if (CMAKE_CXX_COMPILER_ID STREQUAL "Intel")
2 l ist (APPEND PBRT CXX FLAGS "-std=c++17")
3
4 find_program (XIAR xiar)
5 if (XIAR)6 set (CMAKE_A R "$${XIAR}")
7 endif (XIAR)8 mark as advanced (XIAR)
9
10 find program (XILD xild)
11 if (XILD)12 set (CMAKE_LINKER "${XILD}")
13 endif (XILD)14 mark_as_advanced (XILD)
15
16 # ICC will default to -f_p-model fast =1, which performs value-unsafe
17 # cause pbrt_test to fail. For safety, -fp-model precise is explicitly set
18 set (FP_MODEL " precise" CACHE STRING "The<sub>u</sub>floating<sub>u</sub> point<sub>u</sub> model<sub>u</sub> to<sub>u</sub> compile<sub>u</sub>
        with."
19 set_property (CACHE FP_MODEL PROPERTY STRINGS "precise" "fast=1" "fast=2")
20
21 list (APPEND PBRT_CXX_FLAGS "-fp-model" "${FP_MODEL}")
22 \mid \text{endif} ()
```
之后有大量代码都是做检查,检查 CXX 编译器是否支持给定的 flag:

```
1 include ( CheckCXXSourceCompiles )
2 check cxx source compiles (
3 "
4 #□一堆代码
5\,6 " HAS INTRIN H)
7
8 if (HAS_INTRIN_H)9 list (APPEND PBRT DEFINITIONS "PBRT HAS INTRIN H")
10 endif ()
```
### 六 代码第五部分:代码构建工程

代码构建一共构建了下面的这些项目:

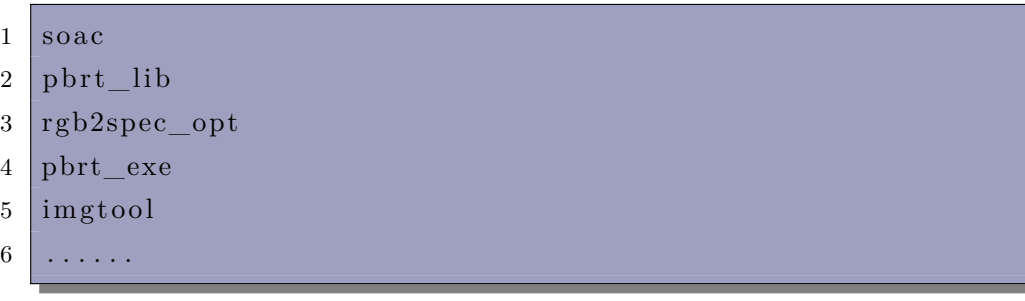

首先是源码的目录设置,将源码文件打包到不同的组:

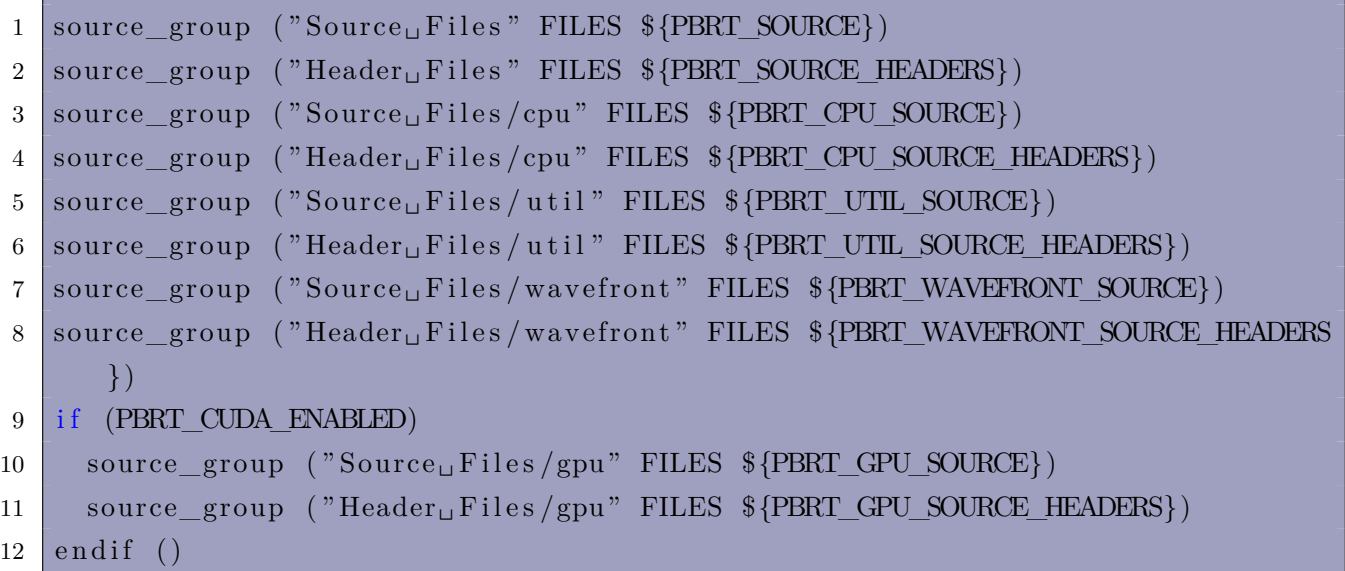

注意其中出现了下面的代码,用于对 MSVC 编译器增加调试工具 natvis:

```
1 \mid if \quad (MSVC)2 set (PBRT_SOURCE ${PBRT_SOURCE} src/pbrt/visualstudio.natvis)
3 \mid \text{endif} ()
```
如果支持 GPU, 就把相关的 cpp 文件设置编译语言:

```
1 \vert set source files properties (
2 src/pbrt/bsdf.cpp
3 \mid \dots \dots4
5 | ${PBRT_WAVEFRONT_SOURCE}
6 | ${PBRT_GPU_SOURCE}
7
8 s r c / pbrt /cmd/pspec_gpu . cpp
9
10 PROPERTIES LANGUAGE CUDA
11 )
12 \# \n  <math>\emptyset 须要将 optix 源码生成.ptx 文件来调用执行
13 cuda_compile_and_embed (PBRT_EMBEDDED_PTX s r c / pbrt /gpu/ optix . cu optix . cu )
```
以生成新的头文件 pbrt\_soa.h。该头文件后面会加入到 PBRT 的其他项目中。

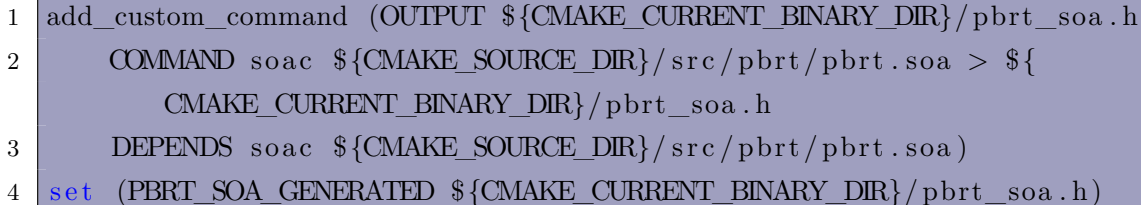

至此, 整个 PBRT 的 CMakeLists.txt 就分析完了, 而里面有不少设置本人也确实难以理解, 有些内 容也是 PBRT 的作者从其他项目中 copy 过来的,也缺乏一些具体的说明。但这些代码我们可以当成一个 固定的代码模板来使用。

如果以后对于 CMakeLists.txt 有新的认识,还会对本文进行补充。

# 参考文献

- [1] https://github.com/mmp/pbrt-v4
- [2] https://pbrt.org/
- [3] [https://developer.nvidia.com/desig](https://github.com/mmp/pbrt-v4)nworks/optix/downloads/legacy
- [4] [https://pbrt.org/r](https://pbrt.org/)esources
- [5] [https://www.cnblogs.com/Heskey0/category/2166679.html](https://developer.nvidia.com/designworks/optix/downloads/legacy)
- [6] [https://github.com/ebrune](https://pbrt.org/resources)ton/clear-sky-models/tree/master/atmosphere/model/hosek
- [7] [https://www.cnblogs.com/Heskey0/p/15973546.html](https://www.cnblogs.com/Heskey0/category/2166679.html)